## **Phone Features**

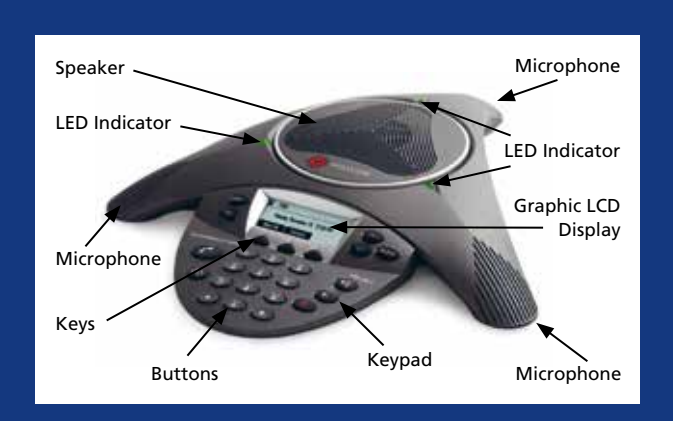

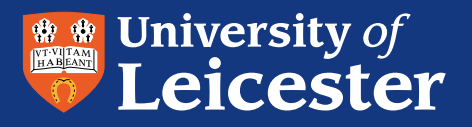

## IT Services

# **Conference Phone Quick Guide**

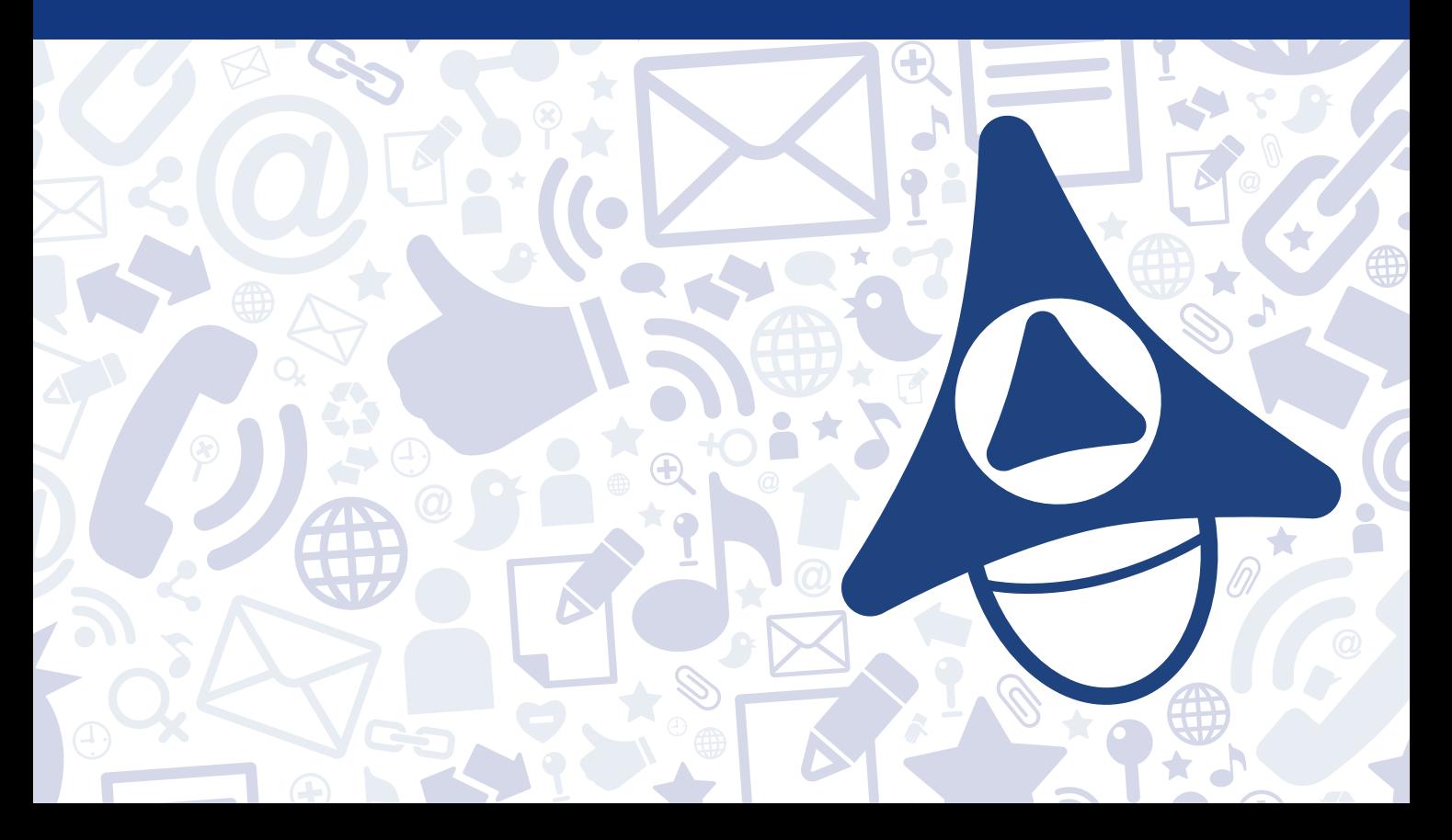

Need Help? Contact the IT Service Desk on 0116 252 2253 or email ithelp@le.ac.uk

# www.le.ac.uk/its

#### **Basic Use**

- **Make a Call:** Dial the number and press the **Phone** button.
- **Answer a Call:** Press the **Phone**  $\Omega$  button.
- **Ignore a call:** Press the **Reject** key whilst the phone is ringing to ignore incoming calls.
- **End a Call:** Press the **Phone**  $\odot$  button.

#### **Redial a Number**

• Press the **Redial**  $\odot$  button to redial the most recently dialled number.

#### **Change the Volume**

• To make the phone ring louder or quieter, press the **Volume** buttons. If you want to make a call louder or quieter, press these buttons whilst you are on the call.

#### **Mute the Call for a Private Discussion**

- Press the **Mute b**utton to mute a call so that you cannot be heard. You can hear all other parties while Mute is enabled.
- Press the **Mute b**utton again to un-mute the phone.

#### **Put someone on Hold**

- Press the **Hold** key to put the call on hold. The person on hold will hear music.
- Press the **Resume** key to resume the call.

## **Transfer a Call**

- 1. During a call, press the **More** key then the **Trnsfer** key and the call is placed on hold.
- 2. Dial the person you want to transfer the call to and press the **Send** key.
- 3. Speak to the second person.
- 4. Press the **More** key.
- 5. Press the **Trnsfer** key to complete the transfer **OR** the **Cancel** key to cancel the transfer.

#### **Three-way Conference Calls**

- 1. Dial the first person's number and speak to the person.
- 2. Press the **More** key.
- 3. Press the **Confrnc** key to create a new call (the first caller is placed on hold).
- 4. Dial the second person's number and press the **Send** key.
- 5. When the second person answers, press the **More** button then the **Confrnc** key to include all the callers in the conference.
- 6. You are now talking to all the people in one conference call.
- 7. Press the **Hold** key on the conference originator's phone and the other people will be put on hold.
- **8.** Press the **Phone C** button on the conference originator's phone to end the call. This will allow the other callers to continue with the conference. However, this will be at the University's expense.